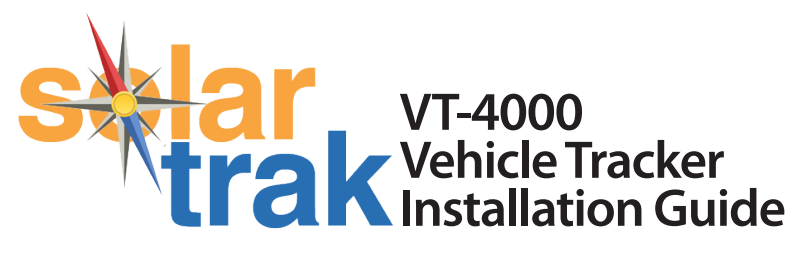

## **Installing the VT-4000 Tracker**

Locate the OBD-II port in the vehicle. It is usually located on the driver's side under the dashboard, or by the brake pedal. If the port is covered, please remove the cover.

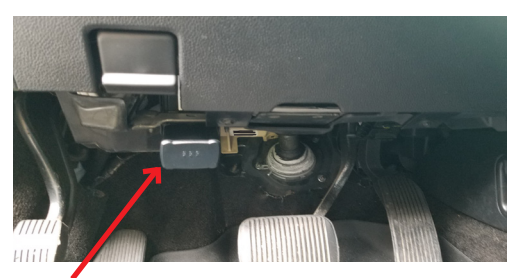

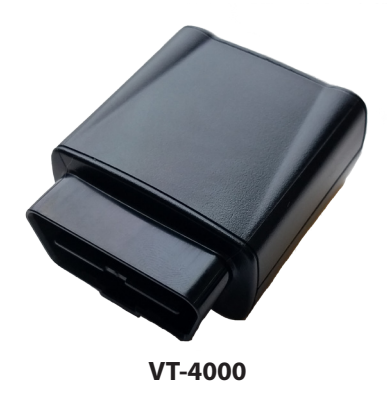

Simply plug the tracker in the OBD-II port and wait for the LED indicators to illuminate.

## **LED INDICATORS**

**GREEN** Solid: No GPS Lock Blinking: GPS Lock

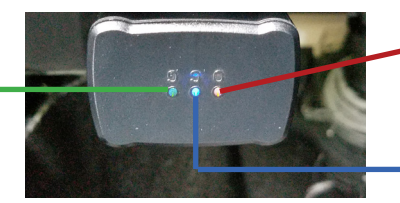

**AMBER** Problems **BLUE** Solid: Searching for WAN Blinking: WAN Connected

## **After Installation**

A. Tell your company's SolarTrak Administrator which SolarTrak unit (using the unit's serial number) has been installed on which piece of equipment. Additionally, provide your administrator with the Manufacturer and Model Number of the equipment, current vehicle mileage, as well as any company identifier (like your inventory number).

B. Once the tracker has been installed, the equipment will appear in SolarTrak online in the "Trackers" view as "Unassigned".

C. Your company's SolarTrak Administrator can then assign a specific SolarTrak unit to a specific piece of equipment. Once assigned, the equipment will appear online in the Map View and List View and can be tracked.

ATTENTION: A Tracker may not function normally when plugged into an **OBD-I** port, or on vehicles built prior to 1996.

If you have any questions, feel free to call SolarTrak Support at:

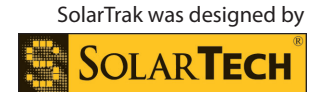

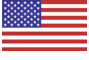

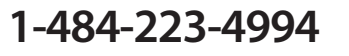

7620 Cetronia Road, Allentown, PA 18106